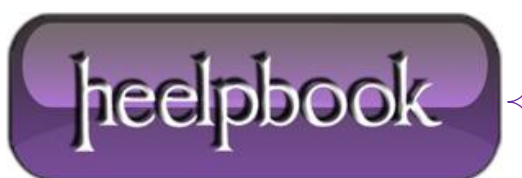

## **THE MAC BRIDGE MINIPORT SERVICE FAILED TO START (MICROSOFT WINDOWS)**

Recently I added a second wireless card to my laptop and then decided to bridge them together. I later removed each card from the bridge and then removed the bridge itself.

Upon re-starting I kept seeing this error in the **Event Viewer**;

The **MAC Bridge Miniport** service failed to start due to the following error:

The system cannot find the file specified

After doing some research on the 'net I couldn't find the answer so I looked into it further. The problem seems to be that the bridge service is not removed from the registry after removing the bridged adapters and the bridge itself. So, when the computer re-starts it tries to start that service again and that doesn't work so it coughs up the error. I resolved the issue by doing this;

1) Remove all bridges from any adapters in your computer;

2) Remove any and all bridges from your computer; (in both those steps just right click and select **Remove Bridge**)

3) Go into the registry by going to **Start** –> **Run** –> **regedit** (enter)

Navigate to **HKEY\_LOCAL\_MACHINE\SYSTEM\CurrentControlSet\Services\BridgeMP** and delete that entire key. Then, clear out your event *logs/viewer* and re-start your machine. Upon re-start you should find the error gone.

**Don't worry about deleting that key.**

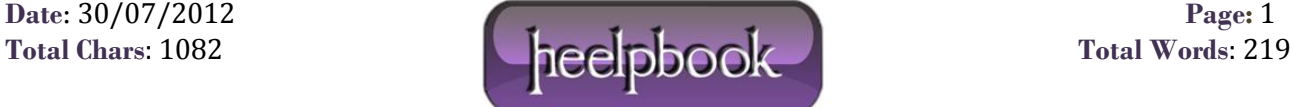